# **Uploading the Sponsor Database**

The Army SFRG system allows SFRG Administrators to automate the approval of subscriptions to the SFRG by Sponsors and Family Members. It does this through the use of the Sponsor Database. Everyone who wishes to subscribe to the SFRG must identify their connection to the SFRG by submitting the name of a Sponsor of Interest and the last four digits of the Social Security Number of that Sponsor. That information is checked against the Sponsor Database.

# Go to your SFRG

Log into the Army SFRG site and go to your SFRG by clicking on Switch Unit Site, selecting your site from the dialog box, and clicking Go.

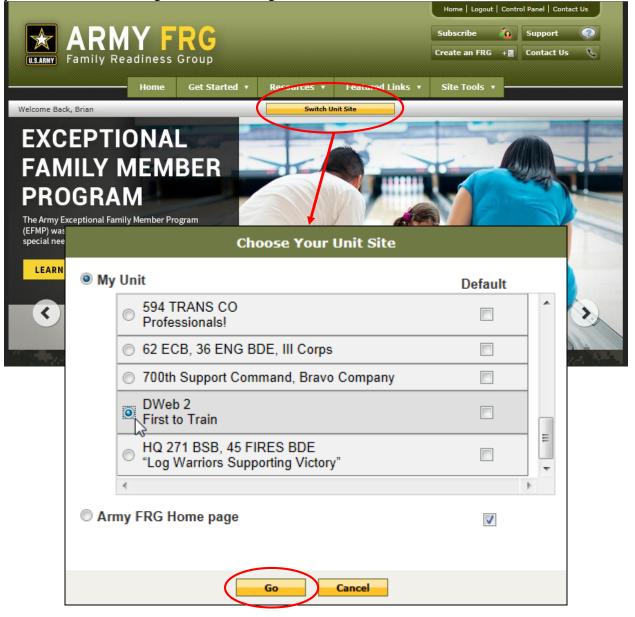

### Go to the Upload Sponsor Database section

 Home
 Log sut
 Control Panel
 Co ttact Us

 DWeb2
 DWeb2
 First-to Train

 Home
 Get Started \*
 Resources \*
 Featured Links \*
 Site Tools \*

 Welcome Back, Brian
 Switch Unit Site
 Invite Family Members

Click on Control Panel at the very top of the screen.

In the Control Panel, click on the Sponsor link in the Custom Modules section.

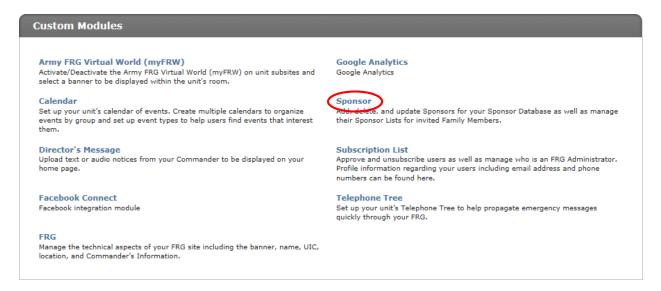

In the Sponsor Module, click on the Upload Sponsor Database link at the top of the screen.

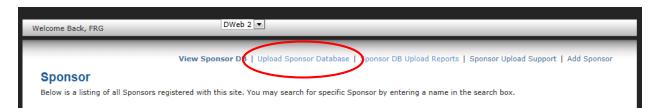

### Download the Template

Do you want to open or save 2007\_template.xlsx from www.armyfrg.org?

You'll be taken to the page to upload your Sponsor Database. Click on the appropriate template to download a copy of the Sponsor Database Template. If you are using Excel 2003, you will want the 2003 version. If you are using Excel 2007 or later, you will want the 2007 version.

|                                                                                                    | Y FRG<br>diness Group                                            | Subscribe                                             | Support 🤗             |
|----------------------------------------------------------------------------------------------------|------------------------------------------------------------------|-------------------------------------------------------|-----------------------|
| come Back, Brian                                                                                             | DWeb 2 💌                                                         |                                                       |                       |
| Ipload Sponsor Da<br>Id multiple Sponsors to your<br>Id the UIC of the FRG.                                  | Itabase<br>Sponsor Database at once by uploading an Excel file c | ontaining the first name, last name, last four of the | Social Security Numbe |
| Sponsor Database                                                                                             |                                                                  |                                                       |                       |
| copy and paste the requir<br>navigate to where you hav<br>Download Excel 2003 Ten<br>Download Excel 2007 Ten | plate                                                            |                                                       | rowse" button to      |
| * Upioa                                                                                                    | u your Sponsor Database                                          |                                                       | Browse                |

Open Save 🔻 Cancel

### Pull the Sponsor name information from your Alpha Roster

You'll now want to pull the required information from your Alpha Roster. The Template only requires four pieces of information: The Sponsor's first name, last name, last four digits of the Social Security Number, and the UIC of the SFRG. Note that this means the UIC will be the same for every single entry in the Sponsor Database. If you do not know your SFRG's UIC, your Unit Commander will be able to assist you.

To pull the information from your Alpha Roster, open it up in Excel. For this manual, the examples will be of Excel 2013. Excel 2007 and 2010 screens will be similar. For those using Excel 2003, please note that where the screenshots and descriptions refer to tabs, you'll want to use the corresponding menu. For example, when referring to the Data tab, you'll want to go to the Data menu.

Depending on how the roster is formatted, the names of the Sponsors may be listed in a single cell. That is, rather than having a column of just first names and a column of just last names, the roster may have both the first and last names in a single cell. If this is the case, you can use Excel to split that cell in two.

| X  |            | 🗟 💁            | - ¢ - ∓                        |                        |         |
|----|------------|----------------|--------------------------------|------------------------|---------|
| E  | ILE HON    | INSERT         | PAGE LAY                       | OUT FORMULAS DAT       | A REVIE |
| Pa | ▶ X Cut    | -              | libri<br><i>I</i> <u>U</u> + E |                        |         |
|    | Clipboard  | r <sub>a</sub> | For                            | t 🕞                    | Alignr  |
| A  | L +        | : ×            | ✓ f <sub>x</sub>               | Name                   |         |
|    | Α          | В              | С                              | D                      | E       |
| 1  | Name       | SSN            | Phone                          | Email                  |         |
| 2  | Jane Doe   | 987-45-0123    | 123-45-6789                    | jane.doe@email.com     |         |
| 3  | John Smith | 987-65-4321    | 987-65-4321                    | john.smith@address.com |         |
| 4  |            |                |                                |                        |         |

Your roster may look something like this:

Since we don't want to alter the original document, cut and paste the column that contains the names into a new workbook. To do this, click on the column header (in this case, the letter A at the top of the column.) The entire column should highlight.

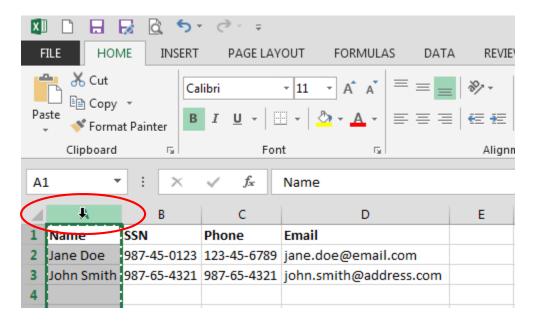

#### Copy the column.

| X       |             | 🗟 💪 🕤       | - ¢, ÷ ∓         |                         |            |       |
|---------|-------------|-------------|------------------|-------------------------|------------|-------|
| F       | TLE HON     | INSERT      | PAGE LAY         | OUT FORMULAS            | DATA R     | EVIE  |
|         | Cut         | - <b>`</b>  | libri            | • 11 • A A              |            |       |
| Pa<br>· | ste 💉 Forma | Bainter B   | IU·              | - <u>A</u> - <u>A</u> - | ≣ ≡ ≡  € : | 2     |
|         | Clipboard   | Es.         | For              | t G                     | Al         | lignn |
| A       | 1 -         | : ×         | √ f <sub>x</sub> | Name                    |            |       |
|         | -           |             |                  |                         |            |       |
|         | Α           | В           | С                | D                       | E          |       |
| 1       | Name        | SSN         | Phone            | Email                   |            |       |
| 2       | Jane Doe    | 987-45-0123 | 123-45-6789      | jane.doe@email.         | om         |       |
| 3       | John Smith  | 987-65-4321 | 987-65-4321      | john.smith@addr         | ess.com    |       |
| 4       |             |             |                  |                         |            |       |

Go into the File tab, click New, and create a blank workbook.

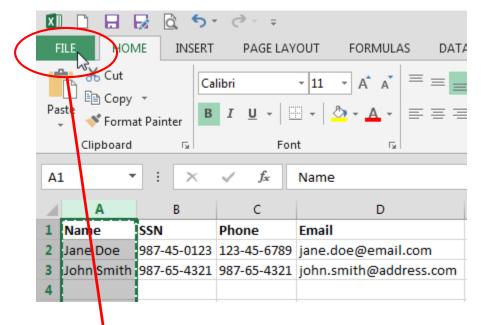

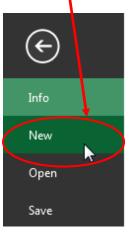

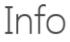

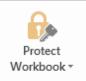

#### Protect Workbook

Control what types of changes people can make to this workbook.

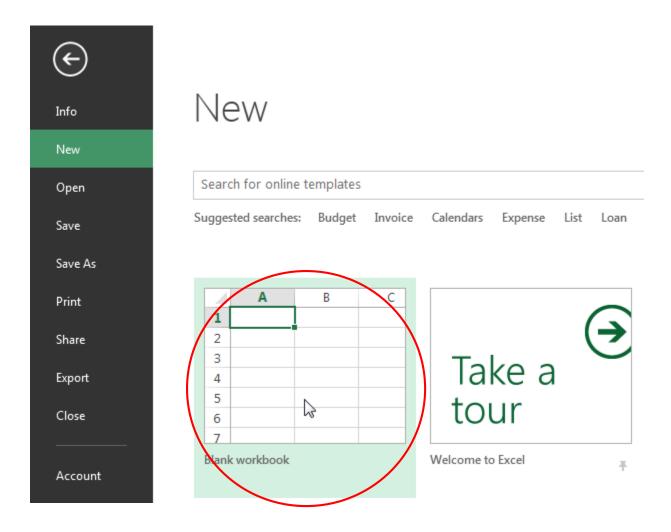

Paste the column into the new workbook by going into the Paste button and selecting Paste Special....

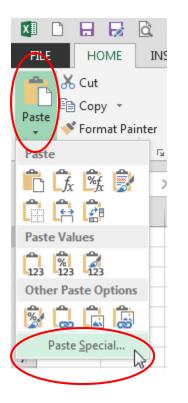

This will bring up a dialog box asking how you wish to paste. Click the Values radio button and then click OK.

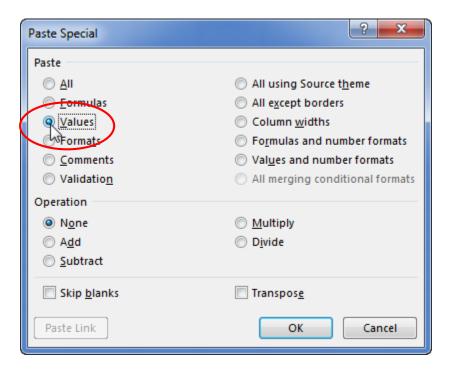

This will strip all formatting out of the information you have copied. The parser for the Sponsor Database requires the information to be formatted in a specific way and any formatting of the data such from borders, colors, shading, fonts, centering, etc. can throw the parser off.

You should now have a workbook that has a single column in it with just the names:

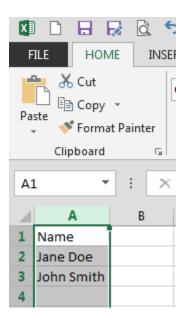

The column of names should still be highlighted. Go into the Data tab and select Text to Columns.

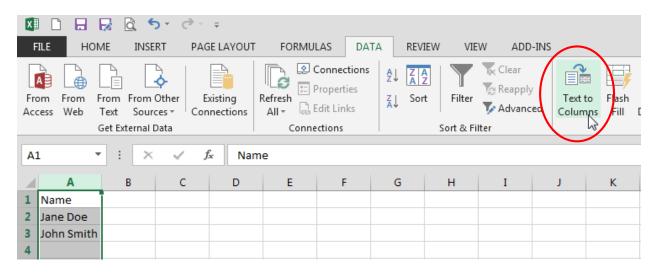

In the dialog box that appears, set the radio button to Delimited and then click Next.

| Convert Text to Columns Wizard - Step 1 of 3                                                                                                    |
|----------------------------------------------------------------------------------------------------|
| The Text Wizard has determined that your data is Delimited.<br>If this is correct, choose Next, or choose the data type that best describes your data.<br>Original data type                             |
| Choose the first type that best describes your data:<br>Delimited  - Characters such as commas or tabs separate each field.  wixed wight - Fields are aligned in columns with spaces between each field. |
| Preview of selected data:                                                                                                    |
| 1 Name<br>2 Jane Doe<br>3 John Smith<br>4<br>5                                                                                                    |
| Cancel < Back Next > Finish                                                                                                    |

In the Delimiters section, check the boxes for the characters that are used to separate the names. In this example, the names are listed "First Last" with only a space between them. Thus, you would uncheck the "Tab" box and check the "Space" box.

If your Alpha Roster lists the names as "Last, First" with a comma and space between the two, uncheck the "Tab" box and check both the "Comma" and "Spaces" boxes.

Be sure to leave the "Treat consecutive delimiters as one" checkbox checked. Then click "Next."

| Convert Text to Columns Wizard - Step 2 of 3                                                                                          |
|----------------------------------------------------------------------------------------------------|
| This screen lets you set the delimiters your data contains. You can see how your text is affected in the preview below.               |
| Delimiters          Image: Treat consecutive delimiters as one         Semicolon         Comma         Text gualifier:         Others |
| Data <u>p</u> review                                                                                                    |
| Name<br>Jane Doe<br>John Smith                                                                                                    |
| Cancel < <u>B</u> ack <u>N</u> ext > <u>F</u> inish                                                                                   |

The first column should be highlighted. Set the radio button to text.

| Convert Text to Columns Wizard - S                                                                                               | Step 3 of 3                                                                                                    |
|----------------------------------------------------------------------------------------------------|----------------------------------------------------------------------------------------------------|
| This screen lets you select each colu<br>Column data format<br><u>General</u><br><u>Dave: MDY</u><br>Do not import column (skip) | umn and set the Data Format.<br>'General' converts numeric values to numbers, date values<br>to dates, and all remaining values to text.<br><u>A</u> dvanced |
| Destination: \$A\$1                                                                                                    |                                                                                                    |
| Data preview          Text General         Name         Jane       Doe         John       Smith                                  |                                                                                                    |
|                                                                                                    | Cancel < <u>B</u> ack Next > <u>F</u> inish                                                                                                    |

Do the same with the second column by clicking on it to highlight and then setting the radio button to Text.

| Convert Text to Columns Wizard -                                                                                                    | Step 3 of 3                                                                                                    |
|----------------------------------------------------------------------------------------------------|----------------------------------------------------------------------------------------------------|
| This screen lets you select each colu<br>Column data format<br><u>General</u><br><u>Date:</u><br>MDY<br>Do not <u>i</u> mport column (skip) | umn and set the Data Format.<br>'General' converts numeric values to numbers, date values<br>to dates, and all remaining values to text.<br><u>A</u> dvanced |
| D <u>e</u> stination: \$A\$1                                                                                                    |                                                                                                    |
| Data <u>p</u> review                                                                                                    |                                                                                                    |
| Text<br>Name<br>Jane Doe<br>John Smith                                                                                                    |                                                                                                    |
|                                                                                                    | Cancel < <u>B</u> ack Next > <u>F</u> inish                                                                                                    |

If you have a third column, repeat the process. When you have set all columns to Text, click on Finish and you should have separated columns.

| X            |       |     | Б       | Ô,     | 5      | - 0    | ₹    |
|--------------|-------|-----|---------|--------|--------|--------|------|
| F            | ILE   | но  | OME     | 11     | VSERT  | Γ      | PAG  |
|              |       |     |         | 1      |        | -      |      |
| Fro          | om F  | rom | Fron    | n Fro  | m Ot   | her    | Ex   |
| Acc          | ess ۱ | Web | Text    | t So   | ource  | s      | Coni |
|              |       |     | Get     | Extern | nal Da | ta     |      |
|              |       |     |         |        |        |        |      |
| _            |       |     |         | _      |        |        |      |
| A            | L     |     | •       | :      | ×      | ~      | f,   |
| A            | _     | A   | •       | :<br>B | ×      | ~<br>c |      |
| A1           | _     |     | ▼<br>   |        | ×      | √<br>c |      |
| A1<br>1<br>2 |       |     | ▼<br>Do | В      | ×      | √<br>c |      |
| 1            | Nam   |     |         | В      | ×      | ~<br>c |      |

Depending upon the specific names in your Alpha Roster, you may have more than just two columns such as when your roster includes middle names or initials or if suffixes such as Jr. or III are used. If this is the case, you will need to do some manual clean up of the split so that you have a column of just first names and a column of just last names. Too, look over the entries for anything that may be unusual such as stray punctuation marks that might be attached to a name. This is important because the name that is entered in the Sponsor Database is what must be used when the person is subscribing. That is, if the original name was "John Smith, Jr." and you are only splitting on the spaces, then Excel will have included the comma on the end of Smith when splitting the names into separate columns. If you don't remove that comma, then anybody subscribing to the SFRG will have to enter "Smith," with a comma on the end or be rejected.

You will also note that we specifically told Excel to format the split columns as Text. This is because the upload process is expecting text fields. The Template is set to Text and we want to keep that formatting.

# Copy the names over to the Template

Open the Template that you downloaded from the site.

| Image: Second second secon | JT FORMULAS DATA REV | IEW VIEW ADD-IN: | s                       |
|----------------------------------------------------------------------------------------------------|----------------------|------------------|-------------------------|
| Paste<br>• • • Format Painter B I U • I                                                                                                    |                      | 1                | Text<br>\$ - % >   €.00 |
| Clipboard 🕞 Font                                                                                                    | r⊒ Alig              | nment 🖫          | Number                  |
| A2 $\checkmark$ : $\times \checkmark f_x$                                                                                                    |                      |                  |                         |
| A                                                                                                    | В                    | С                | D                       |
| 1 First Name                                                                                                    | Last Name            | SSNLastFour      | UIC                     |
| 2 3                                                                                                    |                      |                  |                         |

Back in the worksheet that has the columns of names, select the cell that holds the initial first name in the column so that it is selected.

| X   |                |         |        | 2          | Ò,  | ٠    |  |
|-----|----------------|---------|--------|------------|-----|------|--|
| F   | ILE            | ŀ       | юм     | IE         | ١Ņ  | 1SEF |  |
|     | A              |         | , [    |            |     |      |  |
| Fro | m              | From    | Fr     | rom        | Fro | m (  |  |
| Acc | ess            | Web     | Т      | ext        | Sc  | ourc |  |
|     | Get External D |         |        |            |     |      |  |
|     |                |         |        |            |     |      |  |
|     |                |         |        | 1          |     |      |  |
| A2  | 2              |         | Ŧ      | :          |     | ×    |  |
| A2  | 2              |         | •      | :          |     | ×    |  |
| A2  | 2              | A       | Ŧ      | :          | В   | ×    |  |
| A2  | Nar            | A<br>ne | •      | ]:         | B   | ×    |  |
|     |                |         | •<br>• | ) :<br>Doe |     | ×    |  |
| 1   | Nar            | e       | ÷      |            | -   | ×    |  |

Next, shift-click on the final first name in the column, meaning hold the Shift key down on your keyboard and while you are holding it down, click on the final cell. All the intervening cells should highlight.

You can also do this by just dragging over the cells that have the first names. If you do this, make sure you only select names. Do not include any header cells

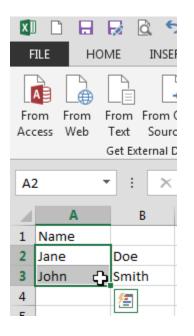

In the Home tab, select Copy.

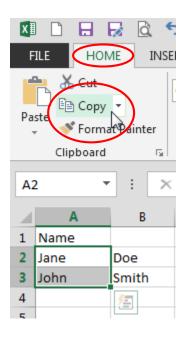

| FILE HOME INSERT PAGE LAYOU                                                                                                    | JT FORMULAS DATA REVI | EW VIEW ADD-INS                   | 5                |
|----------------------------------------------------------------------------------------------------|-----------------------|-----------------------------------|------------------|
| Arial         Paste         ✓         ✓         ✓         ✓         ✓         ✓         ✓         ✓         ✓         ✓         ✓         ✓         ✓         ✓         ✓         ✓         ✓         ✓         ✓         ✓         ✓         ✓         ✓         ✓         ✓         ✓         ✓         ✓         ✓         ✓         ✓         ✓         ✓         ✓         ✓         ✓         ✓         ✓         ✓         ✓         ✓         ✓         ✓         ✓         ✓         ✓         ✓         ✓         ✓         ✓         ✓         ✓         ✓         ✓ |                       | 🖶 Wrap Text<br>🖽 Merge & Center 🔹 | Text<br>\$ • % ♪ |
| Clipboard 🕞 Font                                                                                                    | د Align               | ment 🕞                            | Number           |
| A2 ▼ : × ✓ f <sub>x</sub>                                                                                                    |                       |                                   |                  |
| A                                                                                                    | В                     | С                                 | D                |
| 1 First Name                                                                                                    | Last Name             | SSNLastFour                       | UIC              |
| 2                                                                                                    |                       |                                   |                  |
| 3                                                                                                    |                       |                                   |                  |

Go to the Template and select the first cell under the "First Name" column header (cell A2).

In the Home tab, click Paste.

| FILE HOME INSERT PAGE LAYOU   | JT FORMULAS DATA REVI | EW VIEW ADD-INS    | S              |  |  |  |  |
|-------------------------------|-----------------------|--------------------|----------------|--|--|--|--|
| Arial -                       |                       | 🛱 Wrap Text        | Text           |  |  |  |  |
| Paster Format Painter B I U - | ╸│ऄ╴▲╸│═══│ॡख़        | 🔛 Merge & Center 🔹 | \$ • % • • •.0 |  |  |  |  |
| Clipboard 🕞 Font              | ra Aligr              | nment 🖓            | Number         |  |  |  |  |
| A2 ▼ : × ✓ f <sub>x</sub>     |                       |                    |                |  |  |  |  |
| A                             | В                     | С                  | D              |  |  |  |  |
| 1 First Name                  | Last Name             | SSNLastFour        | UIC            |  |  |  |  |
| 2                             |                       |                    |                |  |  |  |  |
| 3                             | [                     |                    |                |  |  |  |  |

This will paste the first names into the First Name column.

| Image: Image layout       FORMULAS       DATA       REVIEW       VIEW       ADD-INS                                                                                                    |                                                                                                    |                            |                         |  |  |  |  |  |
|----------------------------------------------------------------------------------------------------|----------------------------------------------------------------------------------------------------|----------------------------|-------------------------|--|--|--|--|--|
| Arial         Paste         ✓         ✓         ✓         ✓         ✓         ✓         ✓         ✓         ✓         ✓         ✓         ✓         ✓         ✓         ✓         ✓         ✓         ✓         ✓         ✓         ✓         ✓         ✓         ✓         ✓         ✓         ✓         ✓         ✓         ✓         ✓         ✓         ✓         ✓         ✓         ✓         ✓         ✓         ✓         ✓         ✓         ✓         ✓         ✓         ✓         ✓         ✓         ✓         ✓         ✓         ✓         ✓         ✓         ✓ | $\begin{array}{c c} 10 & \bullet & A^{\bullet} & A^{\bullet} \\ \hline 10 & \bullet & A^{\bullet} & A^{\bullet} \end{array} \equiv \equiv \boxed{} \begin{vmatrix} & & & \\ & & & \\ \hline & & & \\ \hline & & & \\ \hline & & & \\ \hline & & & \\ \hline & & & \\ \hline & & & \\ \hline & & & \\ \hline & & & \\ \hline & & \\ \hline \\ \hline$ | ₩rap Text Merge & Center * | Text<br>\$ - % >   €.00 |  |  |  |  |  |
| Clipboard 🕞 Font                                                                                                    | G Align                                                                                                    | ment 🖫                     | Number                  |  |  |  |  |  |
| A2 ▼ : × ✓ f <sub>x</sub> Ja                                                                                                    | A2 • : $\times \checkmark f_x$ Jane                                                                                                    |                            |                         |  |  |  |  |  |
| A                                                                                                    | В                                                                                                    | С                          | D                       |  |  |  |  |  |
| 1 First Name                                                                                                    | Last Name                                                                                                    | SSNLastFour                | UIC                     |  |  |  |  |  |
| 2 Jane                                                                                                    |                                                                                                    |                            |                         |  |  |  |  |  |
| 3 John                                                                                                    |                                                                                                    |                            |                         |  |  |  |  |  |
| 4 5                                                                                                    | E (cul)                                                                                                    |                            |                         |  |  |  |  |  |

Repeat the copy and paste process with the last names.

### Pull the Sponsor SSN last four information from your Alpha Roster

Just as we split the names into separate columns, we can split the Social Security Number so that you are left with a single column of last fours. Go back to your Alpha Roster and click on the column header for the SSNs (in this case, the letter B at the top of the column.) The entire column should highlight.

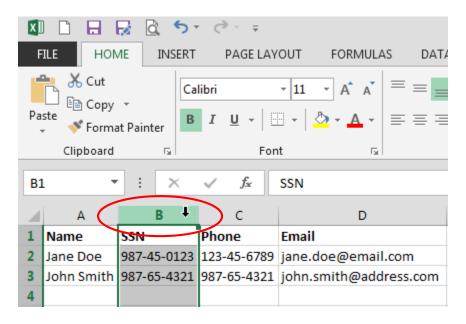

Copy the column.

| 🚺 🗋 🛃 🔂 🏷 t 🗟 🗇 t |                   |             |                                    |                    |  |  |  |  |
|-------------------|-------------------|-------------|------------------------------------|--------------------|--|--|--|--|
| F                 | ILE HON           | INSERT      | PAGE LAY                           | OUT FORMULAS DATA  |  |  |  |  |
| Pa                | Cut<br>Copy<br>te | Ca<br>B     | libri<br><i>I</i> <u>U</u> +   E   |                    |  |  |  |  |
|                   | Clipboard         | G.          | For                                | t 🕞                |  |  |  |  |
| <b>B</b> 1        |                   | : ×         | $\checkmark f_x$                   | SSN                |  |  |  |  |
|                   | А                 | В           | с                                  | D                  |  |  |  |  |
| 1                 | Name              | SSN         | Phone                              | Email              |  |  |  |  |
| 2                 | Jane Doe          | 987-45-0123 | 123-45-6789                        | jane.doe@email.com |  |  |  |  |
| 3                 | John Smith        | 987-65-4321 | 987-65-4321 john.smith@address.com |                    |  |  |  |  |
| 4                 |                   |             |                                    |                    |  |  |  |  |

Go to your workbook where you worked on the names and select the first cell in a blank column.

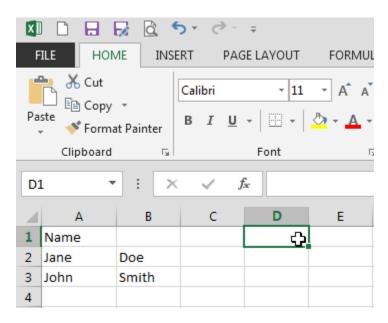

Paste the column into the new workbook by going into the Paste button and selecting Paste Special....

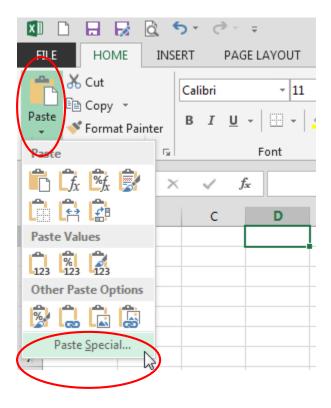

This will bring up a dialog box asking how you wish to paste. Click the Values radio button and then click OK.

| Paste Special         | ? ×                               |
|-----------------------|-----------------------------------|
| Paste                 |                                   |
| © <u>A</u> II         | All using Source theme            |
| <u>Formulas</u>       | All except borders                |
| Q Values              | Column widths                     |
| GoFormats             | Formulas and number formats       |
| © <u>C</u> omments    | Values and number formats         |
| 🔘 Validatio <u>n</u>  | O All merging conditional formats |
| Operation             |                                   |
| None                  | © <u>M</u> ultiply                |
| © A <u>d</u> d        | Divide                            |
| Subtract              |                                   |
| 🔲 Skip <u>b</u> lanks | 🔲 Transpos <u>e</u>               |
| Paste Link            | OK Cancel                         |

This will strip all formatting out of the information you have copied. The parser for the Sponsor Database requires the information to be formatted in a specific way and any formatting of the data such from borders, colors, shading, fonts, centering, etc. can throw the parser off.

You should now have a column of SSNs in your scratch workbook:

| X  |              | 🛃 🗟 🗧     | <b>)</b> - 3 | - <del>-</del>     |            |
|----|--------------|-----------|--------------|--------------------|------------|
| F  | ILE HON      | INSE      | RT PA        | AGE LAYOUT         | FORMUL     |
|    | Cut          | -         | Calibri      | - 11               | • A A      |
| Pa | ste          | t Painter | В <u>I</u>   | 1 - 🖂 -            | 👌 - 🗛 -    |
|    | Clipboard    | G         |              | Font               | 5          |
| D1 | L -          | : ×       | ~            | f <sub>x</sub> SSN |            |
|    | А            | В         | с            | D                  | E          |
| 1  | Name         |           |              | SSN                | 🔁 (Ctrl) 🕶 |
| 2  | 2 Jane Doe   |           |              | 987-45-01          | 23         |
| 3  | 3 John Smith |           |              | 987-65-43          | 21         |
| 4  |              |           |              |                    |            |

The column of SSNs should still be highlighted. Go into the Data tab and select Text to Columns.

| X | 🕼 🗅 🔒 😼 🏷 · 🐟 - |                        |        |           |         |                                         |         |             |         |                   |       |
|---|-----------------|------------------------|--------|-----------|---------|-----------------------------------------|---------|-------------|---------|-------------------|-------|
| F | ILE HOI         | ME INSE                | RT PAG | SE LAYOUT | FORMU   | LAS DA                                  | TA REVI | EW VIEV     | N ADD-1 | INS               |       |
|   |                 | From From<br>Text Sour |        | xisting I | Refresh | Connections<br>Properties<br>Edit Links | 2↓ ZAZ  |             | Clear   | Text to<br>Column | Flash |
| _ |                 | Get External I         | Data   |           | Conne   | ections                                 |         | Sort & Fili | ter     | 4                 |       |
| D | 1 ,             | • : ×                  | √ j    | SSN       |         |                                         |         |             |         |                   |       |
|   | А               | В                      | С      | D         | E       | F                                       | G       | Н           | I       | J                 | К     |
| 1 | Name            |                        |        | SSN       |         |                                         |         |             |         |                   |       |
| 2 | Jane            | Doe                    |        | 987-45-01 | 23      |                                         |         |             |         |                   |       |
| 3 | John            | Smith                  |        | 987-65-43 | 21      |                                         |         |             |         |                   |       |
| 4 |                 |                        |        |           |         |                                         |         |             |         |                   |       |

Depending on how your SSNs were originally formatted in your Alpha Roster will determine the next few steps. If your SSNs are separated with a character such as a hyphen, set the radio button to Delimited and then click Next.

| Convert Text to Columns Wizard - Step 1 of 3                                                                                                    | ? <mark>x</mark> |
|----------------------------------------------------------------------------------------------------|------------------|
| The Text Wizard has determined that your data is Delimited.<br>If this is correct, choose Next, or choose the data type that best describes your data |                  |
| Original data type                                                                                                    |                  |
| Choose the file type that best describes your data:<br>Pelimited     - Characters such as commas or tabs separate each field.                         |                  |
| • Fields are aligned in columns with spaces between each fie                                                                                          | ld.              |
|                                                                                                    |                  |
|                                                                                                    |                  |
| Preview of selected data:                                                                                                    |                  |
| 1 SSN<br>2 987-45-0123                                                                                                    | ^                |
| 3 987-65-4321<br>4<br>5                                                                                                    |                  |
|                                                                                                    | Þ.               |
| Cancel < Back Next >                                                                                                    | <u>F</u> inish   |

If the SSNs are not separated by any characters, set the radio button to Fixed width and click Next.

| Convert Text to Columns Wizard - Step 1 of 3                                                                                                    |  |  |  |  |  |  |
|----------------------------------------------------------------------------------------------------|--|--|--|--|--|--|
| The Text Wizard has determined that your data is Delimited.<br>If this is correct, choose Next, or choose the data type that best describes your data.                                                                         |  |  |  |  |  |  |
| Original data type<br>Choose the file type that best describes your data:<br>Delimited - Characters such as commas or tabs separate each field.<br>Fixed width - Fields are aligned in columns with spaces between each field. |  |  |  |  |  |  |
| Preview of selected data:                                                                                                    |  |  |  |  |  |  |
| 1 SSN<br>2 987-45-0123<br>3 987-65-4321<br>4<br>5                                                                                                    |  |  |  |  |  |  |
| Cancel < Back <u>N</u> ext > <u>F</u> inish                                                                                                    |  |  |  |  |  |  |

If your SSNs are separated by a character, in the second step of the dialog box, check the box that is the delimiter. If it isn't a Tab, Semicolon, Comma, or Space, check the Other check box and in the box next to it, put in the character that is the delimiter (such as a hyphen). Clear out any other checkboxes and click Next.

| Convert Text to Columns Wizard                                                                                          | - Step 2 of 3                                       | x |  |  |  |  |
|----------------------------------------------------------------------------------------------------|-----------------------------------------------------|---|--|--|--|--|
| This screen lets you set the delimiters your data contains. You can see how your text is affected in the preview below. |                                                     |   |  |  |  |  |
| Delimiters                                                                                                    |                                                     |   |  |  |  |  |
| Tab                                                                                                    |                                                     |   |  |  |  |  |
| Se <u>m</u> icolon T <u>r</u> eat c                                                                                     | onsecutive delimiters as one                        |   |  |  |  |  |
| Comma<br>Text <u>q</u> ualif                                                                                            | fier:                                               |   |  |  |  |  |
| ☑ <u>O</u> ther: -                                                                                                    |                                                     |   |  |  |  |  |
| 45                                                                                                    |                                                     |   |  |  |  |  |
| Data <u>p</u> review                                                                                                    |                                                     |   |  |  |  |  |
|                                                                                                    |                                                     |   |  |  |  |  |
| SSN                                                                                                    |                                                     |   |  |  |  |  |
| 987 45 0123                                                                                                    |                                                     |   |  |  |  |  |
| 987 65 4321                                                                                                    |                                                     |   |  |  |  |  |
|                                                                                                    |                                                     | ~ |  |  |  |  |
| •                                                                                                    | •                                                   |   |  |  |  |  |
| [                                                                                                    | Cancel < <u>B</u> ack <u>N</u> ext > <u>F</u> inisl | h |  |  |  |  |

If your SSNs are not separated by characters, in the second step of the dialog box, click between the first five and last four digits of the SSN. A line will appear showing that a break will be made there. If you misclick, you can drag the line to the appropriate spot. After setting the line, click on Next.

| Convert Text to Columns Wizard - Step 2 of 3                                                                                                    | ×       |
|----------------------------------------------------------------------------------------------------|---------|
| This screen lets you set field widths (column breaks).<br>Lines with arrows signify a column break.                                                    |         |
| To CREATE a break line, click at the desired position.<br>To DELETE a break line, double click on the line.<br>To MOVE a break line, slick and deag it |         |
| To MOVE a break line, click and drag it.                                                                                                    |         |
|                                                                                                    |         |
| Data <u>p</u> review                                                                                                    |         |
| 10 20 30 40 50 60                                                                                                    | <u></u> |
| SSN<br>987450123<br>98765 321                                                                                                    | ^       |
|                                                                                                    | -       |
|                                                                                                    | •       |
| Cancel < <u>B</u> ack <u>Next</u> > <u>F</u> in                                                                                                    | nish    |

In both cases (Delimited or Fixed width), click on the final column that contains the last four digits so that it highlights and set the radio button to Text.

| Convert Text to Columns Wizard -                                                                                          | Step 3 of 3                                                                                                    |
|----------------------------------------------------------------------------------------------------|----------------------------------------------------------------------------------------------------|
| This screen lets you select each con<br>Column data format<br>General<br>Text<br>Date: MDY<br>Do not import column (skip) | lumn and set the Data Format.<br>'General' converts numeric values to numbers, date values<br>to dates, and all remaining values to text.<br><u>A</u> dvanced |
| D <u>e</u> stination: \$J\$1                                                                                              |                                                                                                    |
| Data <u>p</u> review                                                                                                    |                                                                                                    |
| GenerText<br>SSN                                                                                                    |                                                                                                    |
| 98745 <b>0123</b><br>98765 <mark>4321</mark>                                                                              | ~                                                                                                    |
|                                                                                                    | •                                                                                                    |
|                                                                                                    | Cancel < <u>B</u> ack Next > <u>F</u> inish                                                                                                    |

When the last column is set to Text, click on Finish and you should have separated columns with the last four digits isolated from the others.

Notice that because the column of last fours has been set to Text, any leading zeroes in the last four will be kept. Too, notice that Excel has a little green triangle in the upper left corner of each cell. This is to let you know that the cell is formatted as Text.

### Copy the last fours over to the Template

Select the cell that holds the initial last four in the column so that it is selected.

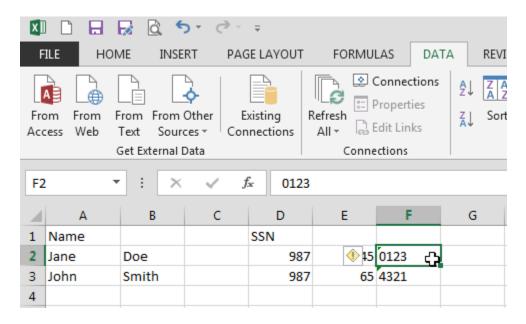

Next, shift-click on the final last four in the column, meaning hold the Shift key down on your keyboard and while you are holding it down, click on the final cell. All the intervening cells should highlight.

| 💵 🗋 🖶 🛃 🖄 🏷 · 🐟 📼 |                        |           |           |                  |                                         |                    |  |
|-------------------|------------------------|-----------|-----------|------------------|-----------------------------------------|--------------------|--|
| FILE HON          | AE INSE                | RT PAG    | GE LAYOUT | FORMU            | LAS DA                                  | TA REVI            |  |
| Access Web        | From From<br>Text Sour | ces - Cor | -         | Refresh<br>All - | Connections<br>Properties<br>Edit Links | 2↓ ZAZZ<br>Z↓ Sort |  |
|                   | Get External [         | Data      |           | Conne            | ctions                                  |                    |  |
| F2 •              | • : ×                  | √ j       | fx 0123   |                  |                                         |                    |  |
| A                 | В                      | С         | D         | E                | F                                       | G                  |  |
| 1 Name            |                        |           | SSN       |                  |                                         |                    |  |
| 2 Jane            | Doe                    |           | 987       | ( <b>15</b>      | 0123                                    |                    |  |
| 3 John            | Smith                  |           | 987       | 65               | 4321 🖧                                  |                    |  |
| 4                 |                        |           |           |                  |                                         | 1/2                |  |
| 5                 |                        |           |           |                  |                                         |                    |  |

In the Home tab, select Copy.

| X  | 🕼 🗅 🖶 🛃 🖄 🏷 Charles                                                                                                    |           |              |           |              |        |         |
|----|----------------------------------------------------------------------------------------------------|-----------|--------------|-----------|--------------|--------|---------|
| F  |                                                                                                    | INSE      | RT PAG       | SE LAYOUT | FORMU        | LAS DA | TA REVI |
|    | CutCalibri11AA $\equiv$ $\equiv$ $\gg$ $\sim$ PasteCopy $\bullet$ BI $\coprod$ $\checkmark$ $\stackrel{\bullet}{\boxtimes}$ $\checkmark$ $\stackrel{\bullet}{\boxtimes}$ $\stackrel{\bullet}{\boxtimes}$ |           |              |           |              |        |         |
|    | Forma                                                                                                    | R Painter | Β Ι <u>U</u> | •         |              |        | ≡∣€⊑ ≯≘ |
|    | Clipboard                                                                                                    | E.        |              | Font      | Г            | 5      | Aligr   |
| F2 | <u>.</u> –                                                                                                    | : ×       | √ j          | £ 0123    |              |        |         |
|    | А                                                                                                    | В         | С            | D         | E            | F      | G       |
| 1  | Name                                                                                                    |           |              | SSN       |              |        |         |
| 2  | Jane                                                                                                    | Doe       |              | 987       | 🊸 <b>1</b> 5 | 0123   |         |
| 3  | John                                                                                                    | Smith     |              | 987       | 65           | 4321   |         |
| 4  |                                                                                                    |           |              |           |              |        |         |

Go into the Template and select the first cell under the SSNLastFour column header (cell C2).

| 🚺 🗋 层 🛃 🖄 🐬 🗁 =                |                           |                    |                |                |
|--------------------------------|---------------------------|--------------------|----------------|----------------|
| FILE HOME INSERT PAGE LAYO     | UT FORMULAS DATA REVI     | EW VIEW ADD-INS    | 5              |                |
| Paste                          |                           | 🛱 Wrap Text        | Text           |                |
| Paste V Format Painter         | •   🕭 • 🔺 •   = = =   🚝 🚝 | 🖶 Merge & Center 🔹 | \$ • % • • • • | Cond<br>Forma  |
| Clipboard 🕞 Font               | Align                     | ment 🕞             | Number         | r <sub>M</sub> |
| C2 • : $\times \checkmark f_x$ |                           |                    |                |                |
| A                              | В                         | С                  | D              | E              |
| 1 First Name                   | Last Name                 | SSNLastFour        | UIC            |                |
| 2 Jane                         | Doe                       | Ċ.                 |                |                |
| 3 John                         | Smith                     |                    |                |                |
| 4                              |                           |                    |                |                |

In the Home tab, click Paste.

| 🚺 🗋 🖶 🛃 🖾 🍤 - 🗟 - 🕫            |                           |                    |          |                |
|--------------------------------|---------------------------|--------------------|----------|----------------|
| FILE HOME INSERT PAGE LAYO     | UT FORMULAS DATA REVI     | EW VIEW ADD-IN     | s        |                |
| Arial -                        |                           | 📴 Wrap Text        | Text     | -              |
| Pasters Format Painter B I U - | -   ≙ - ▲ -   ≡ = =   ∉ = | 🖶 Merge & Center 🔹 | \$ • % • | Condi<br>Forma |
| Clipboard 🕞 Font               | Fa Align                  | ment 🕞             | Number   | ra l           |
| $\fbox{C2}  f_x$               |                           |                    |          |                |
| A                              | В                         | С                  | D        | E              |
| 1 First Name                   | Last Name                 | SSNLastFour        | UIC      |                |
| 2 Jane                         | Doe                       |                    |          |                |
| 3 John                         | Smith                     |                    |          |                |
| 4                              |                           |                    |          |                |

This will paste the last fours into the SSNLastFour column.

| FILE HOME INSERT PAGE LAYOU                  | JT FORMULAS DATA REVI | EW VIEW ADD-INS                                |  |  |  |  |
|----------------------------------------------|-----------------------|------------------------------------------------|--|--|--|--|
| Arial -                                      | 10 • A A = = = **     | 🖙 Wrap Text 🔹                                  |  |  |  |  |
| Paste V Format Painter                       | ╸│Ѯ╸╸Ѯ╺╴┋│╤╶╤         | E Merge & Center ▼ \$ ▼ % ♥ 50 500 Con<br>Form |  |  |  |  |
| Clipboard 🕞 Font                             | - Align               | ment 🗔 Number 🗔                                |  |  |  |  |
| C2 $\checkmark$ : $\times \checkmark f_x$ 01 | 23                    |                                                |  |  |  |  |
| A                                            | В                     | C D E                                          |  |  |  |  |
| 1 First Name                                 | Last Name             | SSNLastFour UIC                                |  |  |  |  |
| 2 Jane                                       | Doe 🚸                 | 0123                                           |  |  |  |  |
| 3 John                                       | Smith                 | 4321                                           |  |  |  |  |
| 4                                            |                       | (C+r) =                                        |  |  |  |  |
| 5                                            |                       |                                                |  |  |  |  |

### Copy the SFRG's UIC into the Template

In the UIC column, copy the SFRG's UIC into the cell for each Sponsor. Note, this is the UIC of the SFRG, not the UIC of the Company the Sponsor is in. Thus, every entry will have the same UIC. If you do not know your SFRG's UIC, your Unit Commander can assist you.

| FILE HOME INSERT PAGE LAYOU               | JT FORMULAS DATA REVI | EW VIEW ADD-INS    | 5        |              |  |  |
|-------------------------------------------|-----------------------|--------------------|----------|--------------|--|--|
| Arial -                                   |                       | 岸 Wrap Text        | Text     | •            |  |  |
| Paste V Format Painter                    | ╸│Ѯ╸╸Ѯ╺╴⋛═══│ॡ॒ख़     | 🖽 Merge & Center 🔻 | \$ • % • | .00<br>Forma |  |  |
| Clipboard 🕞 Font                          | ا Align               | iment 🕞            | Number   | Fall         |  |  |
| D4 $\checkmark$ : $\times \checkmark f_x$ |                       |                    |          |              |  |  |
| A                                         | В                     | С                  | D        | E            |  |  |
| 1 First Name                              | Last Name             | SSNLastFour        | UIC      |              |  |  |
| 2 Jane                                    | Doe                   | 0123               | OABCDE   |              |  |  |
| 3 John                                    | Smith                 | 4321               | OABCDE   |              |  |  |
| 4                                         |                       |                    |          |              |  |  |
| 5                                         |                       |                    |          |              |  |  |

Now that you have a completed Template, save it.

Please note: The parser for the Sponsor Database can only handle 2000 entries at a time. If you have more than 2000 Sponsors to upload, you will need to split them into multiple files and upload them separately.

## Upload the Sponsor Database

Now that you have a saved Sponsor Database in the right format, you can upload it to the Sponsor Database. Go back to your SFRG and into the Upload Sponsor DB section where you downloaded the template. This time, click on the "Browse" button.

|                                                                                                    |                                 | e Profile  |                  |        |
|----------------------------------------------------------------------------------------------------|---------------------------------|------------|------------------|--------|
| ARMY FRG                                                                                                    | Subscribe                       | <u></u>    | Support          | ?      |
| Anny Family Readiness Group                                                                                                    | Create an FR                    | G + 🗾      | Contact Us       | Q      |
|                                                                                                    |                                 |            |                  |        |
| me Back, FRG DWeb 2                                                                                                    |                                 |            | _                |        |
| View Sponsor DB   Upload Sponsor Database   Sponsor D                                                                                                    | B Upload Penorts   Sponsor      | Upload S   | upport L Add 9   | Spopso |
|                                                                                                    | ob opioad Reports   Sponsor     | opioad 3   | apport   Add :   | sponso |
| pload Sponsor Database                                                                                                    | Cash anna a la sharanna da shƙa | Calica d   | a si di Garanita | N      |
| dd multiple Sponsors to your Sponsor Database at once by uploading an Excel file containing the<br>nd the UIC of the FRG.                                                                                                    | first name, last name, last fol | r of the s | Social Security  | Numbe  |
| id the UIC of the FRG.                                                                                                    |                                 |            |                  |        |
|                                                                                                    |                                 |            |                  |        |
|                                                                                                    |                                 |            |                  |        |
| Sponsor Database                                                                                                    |                                 |            |                  |        |
| Sponsor Database<br>Click on the "Template" link below in the desired format to download a pre-formatted Excel sp<br>copy and paste the required Sponsor information from your Alpha Roster to the spreadsheet a<br>navigate to where you have saved it. |                                 |            |                  |        |
| Click on the "Template" link below in the desired format to download a pre-formatted Excel sp<br>copy and paste the required Sponsor information from your Alpha Roster to the spreadsheet a                                                             |                                 |            |                  |        |
| Click on the "Template" link below in the desired format to download a pre-formatted Excel sp<br>copy and paste the required Sponsor information from your Alpha Roster to the spreadsheet a<br>navigate to where you have saved it.                     |                                 |            |                  |        |

A dialog box appears asking you to choose what file to upload. Navigate to where you saved your Sponsor Database, select it, and click on Open.

| Choose File to Upload                                                                                                    |                                       | (and a start of the start of the start of the start of the start of the start of the start of the start of the | the Spectrum Descriptions is | anna inter Marco |                         | Statement of            |          |       | x |
|----------------------------------------------------------------------------------------------------|---------------------------------------|----------------------------------------------------------------------------------------------------|------------------------------|------------------|-------------------------|-------------------------|----------|-------|---|
| Excel Docs                                                                                                    | <ul> <li>Sponsor Databases</li> </ul> |                                                                                                    |                              |                  | <b>▼</b> 4 <sub>7</sub> | Search Sponso           | r Databa | ses   | ٩ |
| Organize 🔻 New folder                                                                                                    |                                       |                                                                                                    |                              |                  |                         | Ē                       | ≡ ▼      |       | ? |
| 🔶 Favorites                                                                                                    | Name                                  | Date modified                                                                                                  | Туре                         | Size             |                         |                         |          |       |   |
| Desktop                                                                                                    | 2007_template.xlsx                    | 4/7/2014 9:30 AM                                                                                               | Microsoft Excel W            | 10 KB            |                         |                         |          |       |   |
| Downloads                                                                                                    |                                       | 45                                                                                                    |                              |                  |                         |                         |          |       |   |
| <ul> <li>□</li> <li>□</li> <li>□</li> <li>Documents</li> <li>□</li> <li>0</li> <li>0</li> <li< th=""><th></th><th></th><th></th><th></th><th></th><th></th><th></th><th></th><th></th></li<></ul> |                                       |                                                                                                    |                              |                  |                         |                         |          |       |   |
| I Computer<br>Generation Local Disk (C:)<br>Generation HP_TOOLS (E:)                                                                                                    |                                       |                                                                                                    |                              |                  |                         |                         |          |       |   |
| 🗣 Network                                                                                                    | <                                     | m                                                                                                    |                              |                  |                         |                         |          |       |   |
| File <u>n</u> a                                                                                                    | me: 2007_template.xlsx                |                                                                                                    |                              |                  | -<br>(                  | All Files (* *)<br>Open | ) c      | ancel | • |

Once you have selected your Sponsor Database, click on the "Add New Sponsors" button or the "Delete and Replace" button.

"Add New Sponsors" will process the Sponsor Database for new names and add them to your current Sponsor Database. Duplicate entries will be skipped and no names will be removed.

"Delete and Replace" will delete all names in your current Sponsor Database and replace them with the names in the new Sponsor Database you are uploading. Be careful when using this option as all accounts associated with deleted Sponsors will show a Sponsor of Interest of "(none)" in the Subscription List. If you accidentally delete someone out of the Sponsor Database, you can put the person back into the database using the exact same information and everything will sync back up.

|                                                                                                    | Home   Control Panel   Update Profile   Logout   Contact Us            |
|----------------------------------------------------------------------------------------------------|------------------------------------------------------------------------|
| ARMY FRG                                                                                                    | Subscribe 🟠 Support 🥥                                                  |
| A RIVII I READINESS Group                                                                                                    | Create an FRG 🛛 + 🔤 Contact Us 🔧                                       |
|                                                                                                    |                                                                        |
| DWeb 2                                                                                                    |                                                                        |
| ome Back, FRG                                                                                                    |                                                                        |
| View Sponsor DB   Upload Sponsor Database   Sp                                                                                                    | onsor DB Upload Reports   Sponsor Upload Support   Add Sponsor         |
| pload Sponsor Database                                                                                                    |                                                                        |
| d multiple Sponsors to your Sponsor Database at once by uploading an Excel file containi<br>d the UIC of the FRG.                                                                                                    | ng the first name, last name, last four of the Social Security Number, |
|                                                                                                    |                                                                        |
|                                                                                                    |                                                                        |
| Sponsor Database                                                                                                    |                                                                        |
| Click on the "Template" link below in the desired format to download a pre-formatted E<br>copy and paste the required Sponsor information from your Alpha Roster to the spread:<br>navigate to where you have saved it. |                                                                        |
| Download Excel 2003 Template                                                                                                    |                                                                        |
| Download Excel 2007 Template                                                                                                    |                                                                        |
| * Upload your Sponsor Database C:\Users\bevans\Desktop\E:                                                                                                    | xcel Docs\Sponsor Databases\2007_ter Browse                            |
| Add New Sponsors to Sponsor Database                                                                                                    |                                                                        |
| Click on "Add New Sponsors" to process the file and add new Sponsors to the Sponsor I<br>current Sponsor Database and the one being uploaded will be skipped.                                                           | Database. Please note that duplicate entries between your              |
| current sponsor batabase and the one being uploaded will be skipped.                                                                                                    |                                                                        |
|                                                                                                    | Add New Sponsors                                                       |
|                                                                                                    |                                                                        |
| Delete and Replace Sponsor Database<br>To delete the current Sponsor Database and replace it with a new one, click on "Delete                                                                                           | and Bealans," This will delete the quisting Seasons Database           |
| and replace the information with your uploaded Sponsor Database.                                                                                                    | and Replace. This will delete the existing Sponsor Database            |
| **Note: Deleting a Sponsor from the Sponsor Database will not unsubscribe the Spons<br>the Sponsor in the Subscription List. Adding the Sponsor back to the Sponsor Database                                            |                                                                        |
|                                                                                                    |                                                                        |
|                                                                                                    | Delete and Replace                                                     |
| If you have problems uploading your Sponsor Database, go to the Army vFRG home pa                                                                                                    | age and click on the "Contact Us" link at the bottom of the page.      |
|                                                                                                    |                                                                        |
|                                                                                                    |                                                                        |
| Go                                                                                                    | Language: English                                                      |
|                                                                                                    | Canguage. Ciginan                                                      |

The system will process your file in the background. When it is done, you should receive an email message regarding the results, either letting you know that the file was processed successfully or giving you a notice as to why the upload failed.

### Things to Note

Some things to be aware of when uploading the Sponsor Database:

- 1) The UIC for all entries in the Sponsor Database should be the same: That of your Unit and not any parent or child Unit. The Sponsor Database was not designed to be a look-up tool to determine which Company a Sponsor is in. Instead, it is used to associate your Sponsors with your Unit. If you are at the Brigade, then every entry in the Sponsor Database will use the Brigade's UIC; if you are at the Battalion, then every entry in the Sponsor Database will use the Battalion's UIC, and so on. This UIC should be the same one that is listed in your FRG module (Control Panel -> FRG -> Edit FRG). If your UIC has changed, just make a corrected version of your Sponsor Database and upload it.
- 2) The parser for the Sponsor Database can only handle 2000 entries at a time. If you have more than 2000 people to add, you will need to break them up into multiple files and upload them separately.
- 3) If you are using the "Delete and Replace" option and you have more than 2000 Sponsors to add, only do so for the first file. Otherwise, you will be deleting the Sponsors you just added. Instead, upload the first file using the "Delete and Replace" option and allow it to process completely where you receive the email summary. After you receive that summary, you can go ahead and use the "Add New Sponsors" option for the other files.
- 4) Do not change the formatting of the Template in any way. Do not add borders, colors, shading, fonts, centering, or any other type of formatting. Because the information in the Sponsor Database is used to validate the identities of your subscribers, the parser for the Sponsor Database requires the information to be formatted in a specific way in order to ensure an accurate upload. Changing the formatting of the Template in any way can throw the parser off and your file will not upload.
- 5) Do not put in partial entries. Every single entry for your Sponsor Database must be complete. This means it must have a First Name, a Last Name, a Last Four, and a UIC. You cannot upload partial entries such as having a line with no First Name or with just a UIC. All entries must be complete.
- 6) Please note that the Template has the First Name first and the Last Name second.